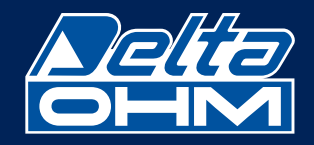

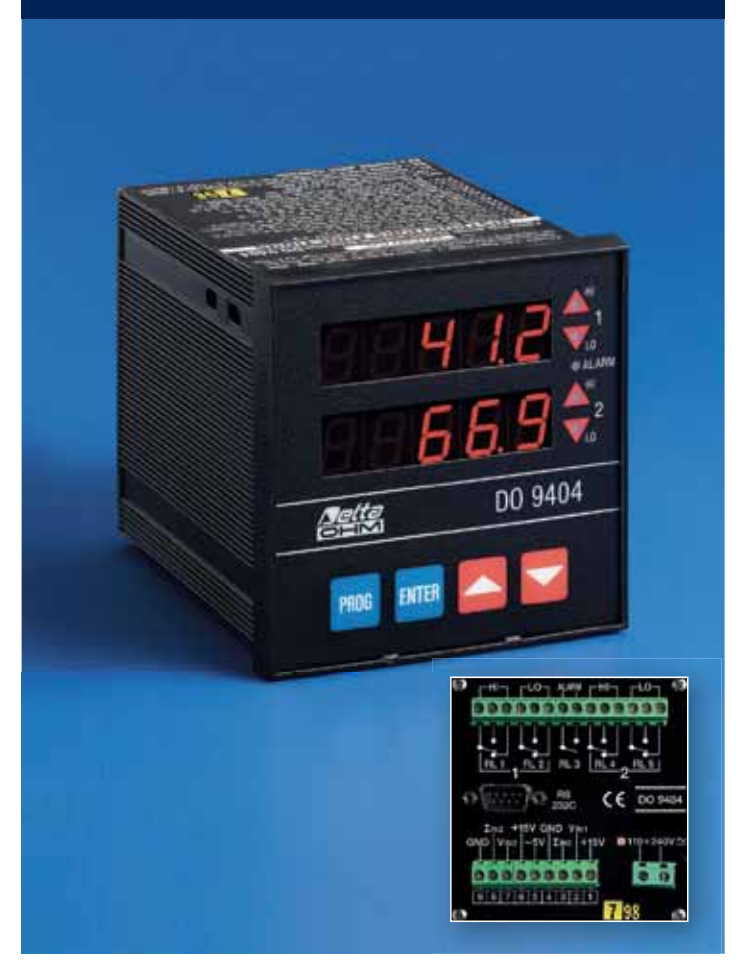

# DO 9404

## DOPPIO INDICATORE REGOLATORE CONFIGURABILE A MICROPROCESSORE A DUE INGRESSI, IN TENSIONE O CORRENTE

Il doppio indicatore regolatore DO 9404 é uno strumento da quadro a LED 96x96 a microprocessore con soglie e allarmi programmabili e configurabili dall'utilizzatore.

Accetta nei due canali d'ingresso segnali provenienti da due trasmettitori distinti o da un doppio trasmettitore. I trasmettitori possono essere a 2 fili, passivi, o 3 fili, attivi, sia in tensione 0÷1 V, 0÷5 V, 0÷10 V che in corrente 0÷20 mA, 4÷20  $m\overline{A}$ 

La configurabilità per entrambi i canali d'ingresso é sempre presente nello strumento, non sono necessarie schede aggiuntive.

La scelta per le configurazioni dei segnali in ingresso avviene tramite la tastiera posta sul fronte dello strumento. Il DO 9404 é provvisto di uscita seriale RS232C, il baud rate é configurabile dalla tastiera, il comando é bidirezionale, il connettore d'uscita é SUB D a 9 poli femmina. Le dimensioni dello strumento sono secondo

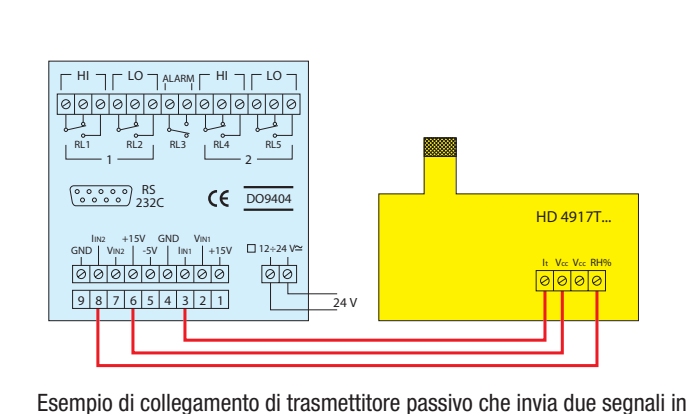

corrente  $(4 \div 20 \text{ mA})$  al DO 9404

DIN 45700 96x96 mm, profondità 120 mm. Il modo di funzionamento del DO 9404 viene scelto in funzione dell'applicazione configurando lo strumento dalla tastiera. Con la massima semplicità é possibile configurare lo strumento in campo per adattarlo a mutate esigenze di processo.

La configurabilità riguarda gli ingressi, l'estensione delle scale, i set point, gli allarmi ed il baud rate.

### **Applicazioni**

DO 9404

Applicazione tipica del DO 9404 é la visualizzazione e regolazione di segnali provenienti da trasmettitori a 2 fili, passivi, o a 3 fili, attivi, di qualsiasi grandezza fisica: temperatura, umidità, pressione, velocità, livello, ecc. per i più svariati settori industriali e dell'automatizzazione.

#### **Caratteristiche**

- Set point configurabile da -9999  $a + 19999$
- Indicazione a LED rossi da 1/2"
- Morsetto separato per ogni canale per ingresso tensione 0..10V e ingresso corrente 0:20 mA, 4:20 mA
- È disponibile sulla morsettiera un'alimentazione ausiliaria di: -5 Vcc max 10 mA e +15 Vcc non stabilizzata max 44 mA per l'eventuale alimentazione di trasmettitori passivi a 2 fili
- Accuratezza strumento  $\pm$ 0.1% Rdg  $\pm$ 1 digit
- Risoluzione convertitore A/D: 0,05mV/digit, 1 µA/Digit
- Funzioni: Due relais con contatto di scambio isolato HI, LO per il canale 1: RL1,  $R12$

Due relais con contatto di scambio isolato HI, LO per il canale 2: RL4, RL5

Un relais per gli allarmi complessivi di massima e minima: RL3 Contatti relais 3A/230 Vca resistivi.

- Temperatura di lavoro strumento: (componentistica elettronica): -5°C...50°C
- Alimentazione: 12÷24Vca/Vcc (a richiesta 110÷230Vca/Vcc).

#### Segnalazione di errore

- Lo strumento indica segnalazione di errori nei seguenti casi:
- OFL: compare quando si imposta il valore del SET superiore al valore dell'allarme alto (massima).
- OFL: compare quando si imposta il valore del SET inferiore al valore dell'allarme basso (minima).
- $E1:$ compare quando si richiede una risoluzione del convertitore AD superiore a quella disponibile: LA RISOLUZIONE MASSIMA DELL'AD È 0.1 mV/ Digit oppure 2 µA/Digit.
- $E2$ : compare quando ci si trova in ingresso un valore analogico inferiore o superiore a quello dello strumento: in tensione 0 V...+10 V, in corrente  $\mathsf{F}$ 0-20 mA.
- E3: compare quando sono invertiti i valori delle soglie degli allarmi.
- F4: errore di lettura/scrittura sull'Eeprom.

#### Configurazione dell'indicatore/regolatore DO 9404

- 1) Alimentare lo strumento:  $11 \div 30$  Vca:  $11 \div 40$  Vcc.
- 2) Il doppio display indica OFL su entrambi i canali (1 e 2) alla prima programmazione o valori che dipendono da programmazioni precedenti
- 3) Premendo il pulsante PROG appare alternativamente la scritta F0 sul canale  $102$
- 4) Individuare quale canale (1 o 2) si vuole programmare esempio il canale 1
- 5) Premere il pulsante  $\blacktriangle$ , appare la scritta F1; confermare con il pulsante, **ENTER** appare il simbolo A (ampere = segnale in corrente  $0 \div 20$  mA,  $4 \div 20$ mA) oppure il simbolo U (tensione  $V =$  segnale in tensione 0-10 V), con i pulsanti ▲ e ▼ predisporre l'ingresso per il segnale desiderato, corrente A o tensione; impostare per es. A ingresso in corrente, confermare con il pulsante ENTER, appare F1.
	- Premere il pulsante ▲, appare la scritta F2.
- 6) Premere il pulsante ENTER, sul display appaiono quattro cifre 8888 con il punto decimale posizionato a caso; con i pulsanti **A** e **V** impostare il punto decimale nella posizione desiderata, le possibili configurazioni sono:

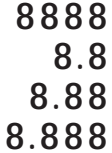

Premere il pulsante ENTER per confermare, appare la scritta F2; premere il pulsante ▲ appare la scritta F3

7) Premere  $\boxed{\text{ENTER}}$ , con i pulsanti  $\blacktriangle$  e  $\blacktriangledown$  impostare il valore dell'inizio scala del canale 1 es. -30,0°C, confermare con ENTER], appare la scritta F3, premere il pulsante ▲, appare la scritta F4

- 8) Premere il pulsante ENTER, con i pulsanti  $\triangle$  e  $\nabla$  impostare il valore analogico corrispondente l'inizio scala in tensione o corrente in conformità a quanto scelto al punto 5, es. 4,00 mA; confermare con ENTER , appare la scritta F4, premere il pulsante ▲, appare la scritta F5
- 9) Premere il pulsante ENTER], con i pulsanti ▲ e ▼ impostare il valore di fondo scala del canale 1 es, 130,0°C; confermare con il pulsante ENTER], appare la scritta F5, premere il pulsante ▲, appare la scritta F6
- 10) Premere il pulsante ENTER , con i pulsanti ▲ e ▼ impostare il valore analogico corrispondente al fine scala in tensione o corrente in conformità a quanto scelto al punto 5, es. 20,00 mA; confermare con il pulsante ENTER , appare la scritta F6; premere il pulsante ▲, appare la scritta F7
- 11) Premere il pulsante ENTER ,con i pulsanti ▲ e ▼ impostare il valore di SET (chiusura del contatto RL1) HI del canale 1 es. 0,0°C; confermare con il pulsante ENTER , appare la scritta F7; premere il pulsante ▲, appare la scritta F8
- 12) Premere il pulsante ENTER , con i pulsanti ▲ e ▼ impostare il valore del Reset (apertura del contatto RL1) HI del canale 1 es. 10,0°C; premere ENTER per confermare, appare la scritta F8; premere il pulsante ▲, appare la scritta F9
- 13) Premere il pulsante ENTER , con i pulsanti ▲ e ▼ impostare il valore di SET (chiusura del contatto RL2) LO del canale 1 es. 20,0°C (il comando di un gruppo frigo per es.); premere **ENTER** per confermare, appare la scritta F9; premere il pulsante ▲, appare la scritta F10
- 14) Premere il pulsante ENTER , con i pulsanti ▲ e ▼ impostare il valore di Reset (apertura del contatto RL2) LO del canale 1 es. 15,0°C (staccare l'inserzione del gruppo frigo per es.); premere il pulsante **ENTER** per confermare, appare la scritta F10; premere il pulsante ▲, appare la scritta F11
- 15) Premere il pulsante ENTER, con i pulsanti  $\triangle$  e  $\nabla$  impostare il valore basso di ALLARME del relais RL3 es. -5,0°C; premere il pulsante ENTER per confermare, appare la scritta F11; premere il pulsante ▲, appare la scritta F12
- 16) Premere il pulsante  $E\overline{E}$ remere il valore alto di ALLARME del relais RL3 es. 25,0°C; premere il pulsante ENTER per confermare, appare la scritta F12; premere il pulsante ▲, appare la scritta F13
- 17) La funzione F13 serve per selezionare il baud rate della trasmissione seriale; premere il pulsante ENTER], appare un valore di baud rate, con i pulsanti ▲ e ▼ impostare il valore desiderato fra i seguenti: 300, 600, 1200, 2400, 4800, 9600; gli altri parametri di trasmissione seriale sono fissi, non modificabili; essi sono:

 8 bit No Parity 1 Stop bit

- Nota: il baud rate é uguale per entrambi i canali. Premere **ENTER** per confermare, premere il pulsante ▼ fintanto che appare FO, fine della programmazione, premere ENTER , con quest'ultima operazione si é conclusa la programmazione del canale 1 fin qui descritta.
- La programmazione é uguale per entrambi i canali 1 e 2, quella descritta del canale 1 equivale anche per il canale 2.
- La funzione dei relais set e reset (chiude il contatto, apre il contatto) dei relais RL1 e RL2 oppure RL4 e RL5 si predispone a seconda di come il processo lo richiede.
- Per la modifica dei parametri é sufficiente entrare nel programma premendo il pulsante PROG , appare FO, scegliere il canale dove si vuole modificare il parametro, premere il pulsante ▲ fintanto che si arriva nella funzione che si vuole modificare, con i pulsanti $\triangle$  e  $\nabla$  apportare la modifica, premere ENTER per confermare, poi con il pulsante ▼ ritornare alla funzione FO, premere **ENTER** si ritorna così al funzionamento normale.

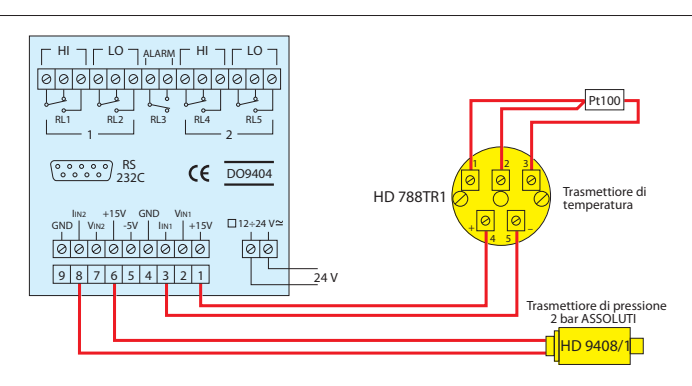

Esempio di collegamento di trasmettitori collegati al DO 9404: un trasmettitore di temperatura che invia un segnale in corrente (4÷20 mA) un trasmettitore di pressione che invia un segnale in corrente (4÷20 mA)

- In funzionamento normale premendo uno dei pulsanti ▲ o ▼ si passa dalla misura riferita alla grandezza fisica al valore di tensione o corrente, corrispondente alla misura in corso, questo per entrambi i canali. Premendo uno dei pulsanti ▲ o ▼ si ritorna nello stato di misura normale.
- L'interfaccia seriale é attiva solo durante il funzionamento normale.
- I parametri di programmazione rimangono in memoria anche in mancanza di alimentazione dello strumento.
- Durante la programmazione i relais non sono attivi.

#### **Interfaccia seriale RS-232C**

Il DO 9404 é equipaggiato di interfaccia seriale standard RS-232C, elettricamente disponibili sul connettore a 9 pin sub D maschio. La disposizione dei segnali su questo connettore é la seguente:

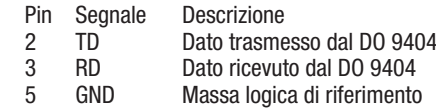

I parametri di trasmissione con cui lo strumento viene fornito sono:

- baud rate 9600 baud
- parità None
- N.bit 8
- stop bit 1

É tuttavia possibile cambiare la velocità di trasmissione dati agendo dalla tastiera sul parametro di set up F13; i baud rate possibili sono: 9600, 4800, 2400, 1200, 600, 300. Gli altri parametri di trasmissione sono fissi.

Tutti i messaggi in arrivo e in partenza dal DO 9404 devono essere inseriti in un "Frame di comunicazione" con la seguente struttura:

<Stx><Record><Etx>

Dove:

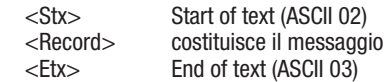

#### **Comandi da Host**

La struttura dei record di comando é la seguente:

- <Carattere di comando><Sottocomando><Valori>
- Dove:
	- <Carattere di comando> é caratterizzato da un carattere alfabetico indicativo del gruppo di comandi.
	- <Sottocomando> é caratterizzato da un carattere indicativo del tipo di comando.
	- <Valori> é caratterizzato da caratteri ASCII che dipendono dal tipo di comando.
- Le risposte fornite dal DO 9404 sono essenzialmente di due tipi:

"Information" e "Data".

Le prime consentono di ottenere delle informazioni sul suo stato, e sulla programmazione del DO 9404, nonché di diagnosi sul messaggio ricevuto; le seconde invece contengono i dati dei due canali nell'istante in cui avviene la richiesta.

È altresì possibile sfruttare la linea seriale per la completa programmazione del DO 9404, eccezione fatta però per la velocità di trasmissione dati che può essere impostata solo da tastiera.

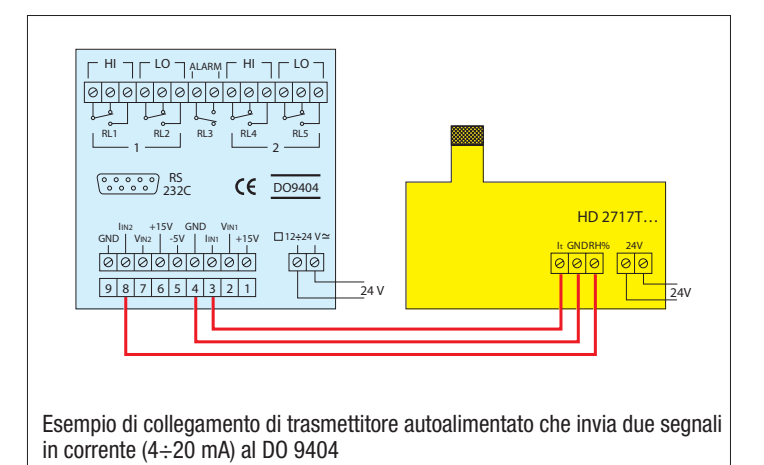

Le risposte del DO 9404 di tipo diagnostico sono costituite dai seguenti caratteri di controllo, inviati individualmente (non inseriti nel frame di comunicazione):

-ack- Comando eseguito (ASCII 06) -nak- Comando errato (ASCII 15H)

#### **COMANDO A**

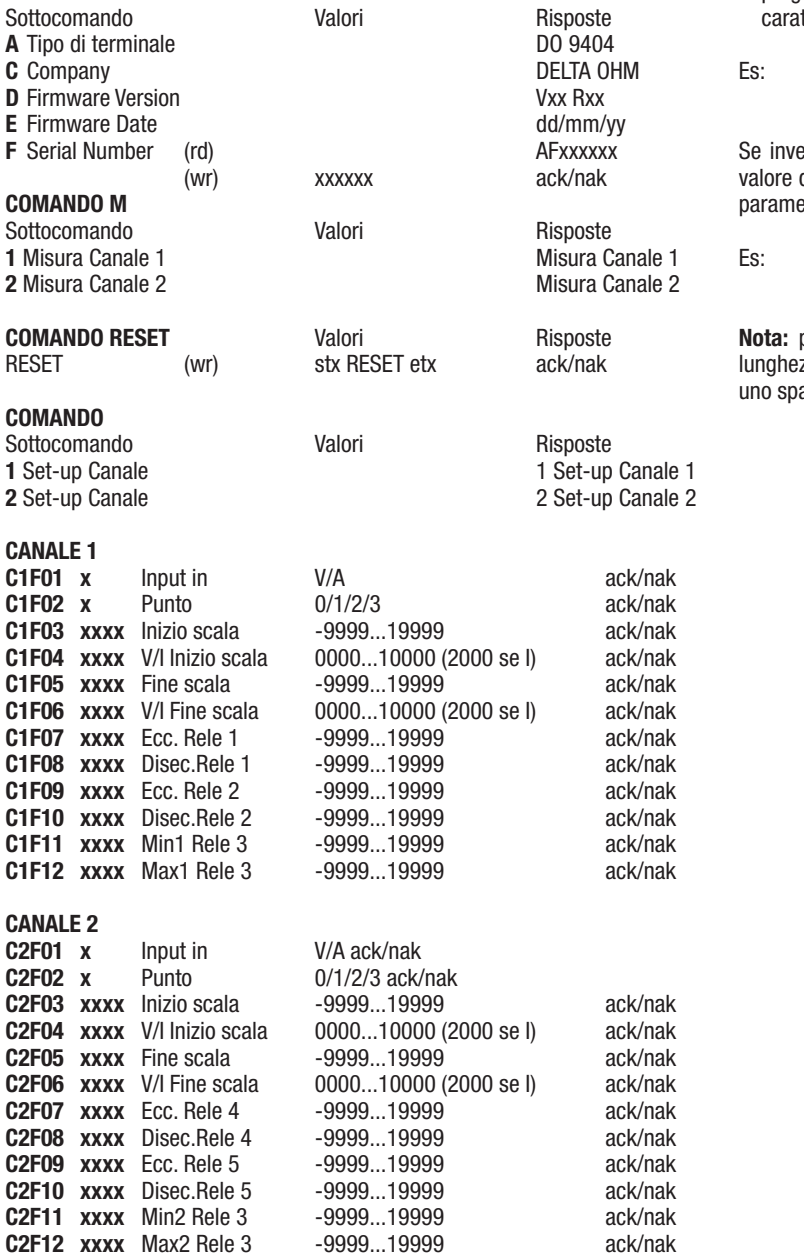

Per quanto riguarda i comandi appena descritti si devono fare alcune considerazioni:

- Non c'é il carattere di comando.

- Nei primi due casi (Sottocomando 1 e 2) viene messo a disposizione in linea seriale il set up completo del DO 9404, per il Canale 1 e per il Canale 2.
- Per tutti gli altri comandi del tipo C1F01 ecc. viene fornito lo stato attuale di programmazione per il comando specifico se inviata solo la sequenza dei tteri del sottocomando.

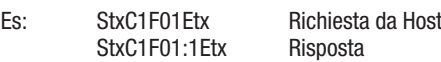

ece alla sequenza dei caratteri del sottocomando viene fatto seguire il di programmazione desiderato, allora si produce la programmazione del etro.

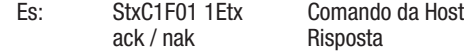

**Nota:** per la programmazione del punto F03...F12, il campo valore ha una zza fissa di 5 caratteri. Il primo carattere del campo valore può essere azio, il segno meno, oppure il numero uno.

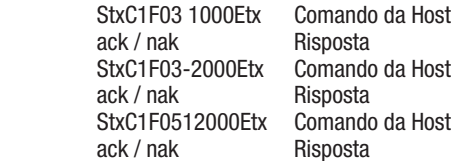

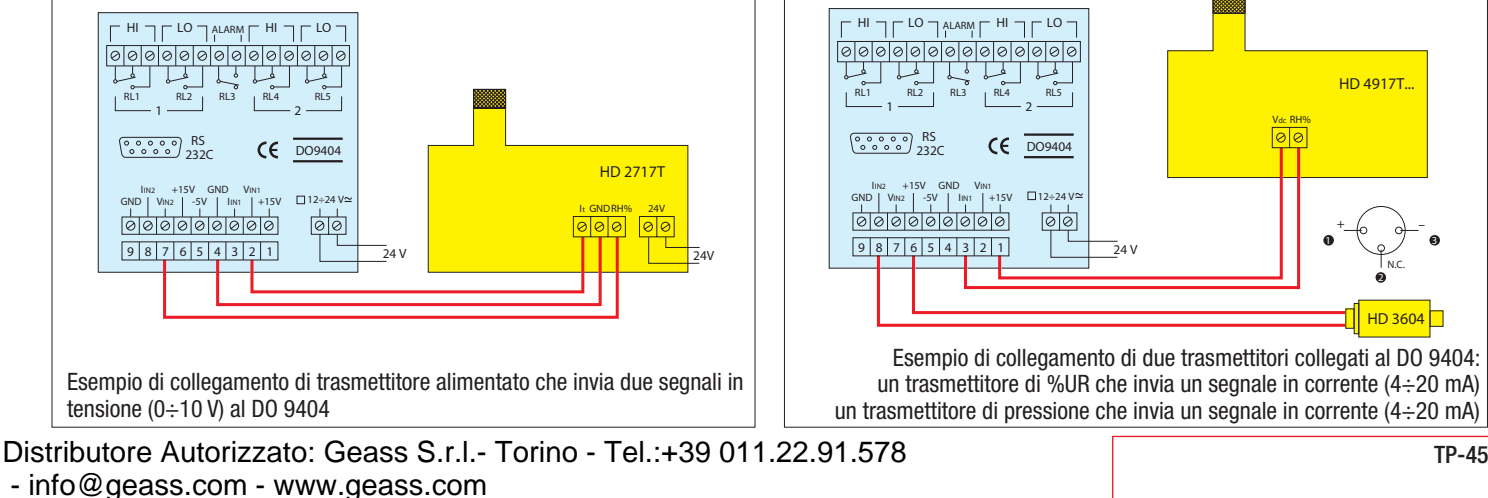